## GoVoIP Mobile App User Guide

## For iPhone

Once you have downloaded and installed the app from the App store, you will need to log in. Please ask your System Administrator for your log in credentials.

After logging in, the app will open up to the 'Contacts' screen. Here you can see a list of your company contacts. A Red or Green dot on the contact indicates if they are on a call.

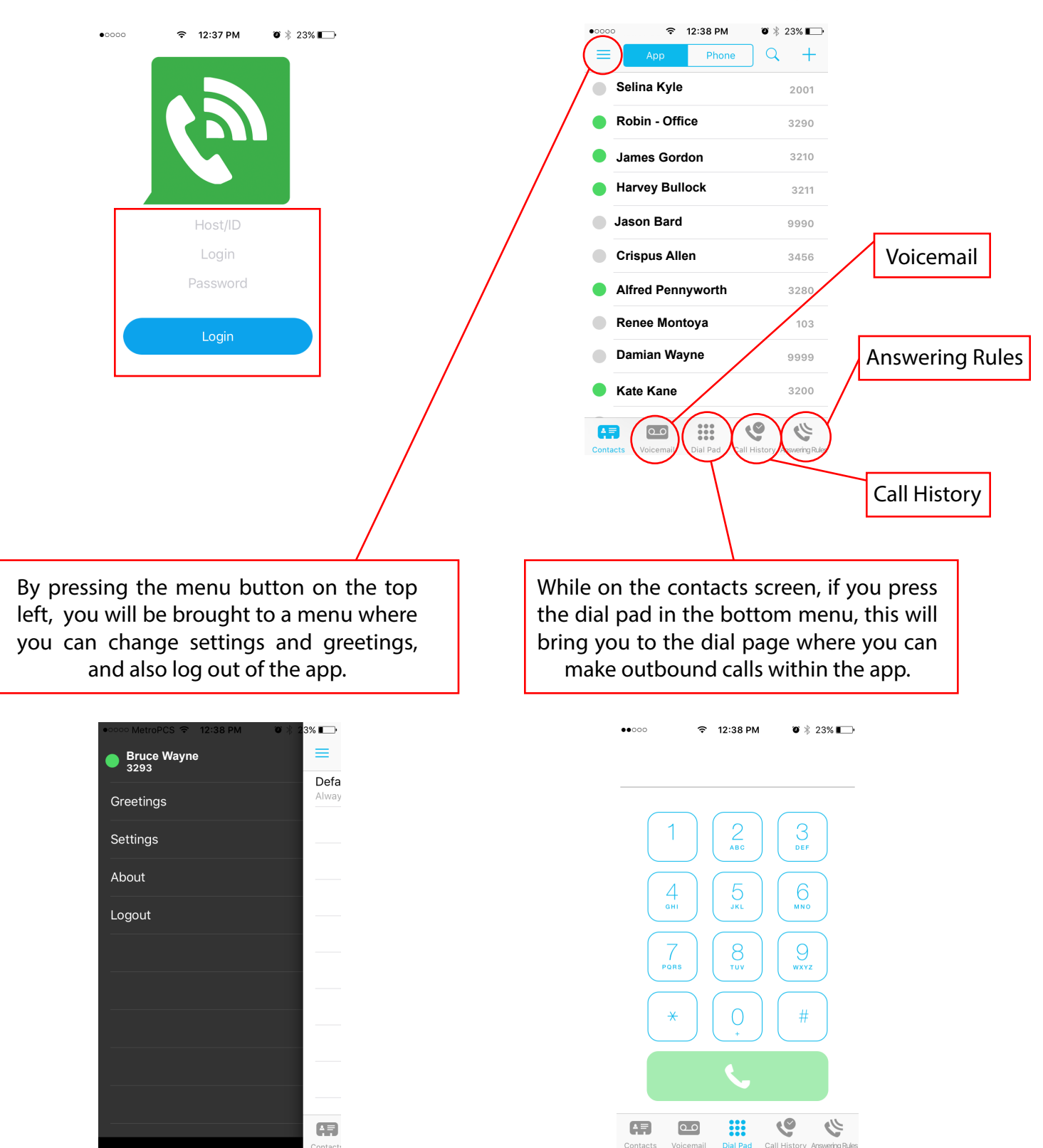